# WEALTH MANAGEMENT QUICK START GUIDE *Step.01*

**FINANCIAL FORUM** 

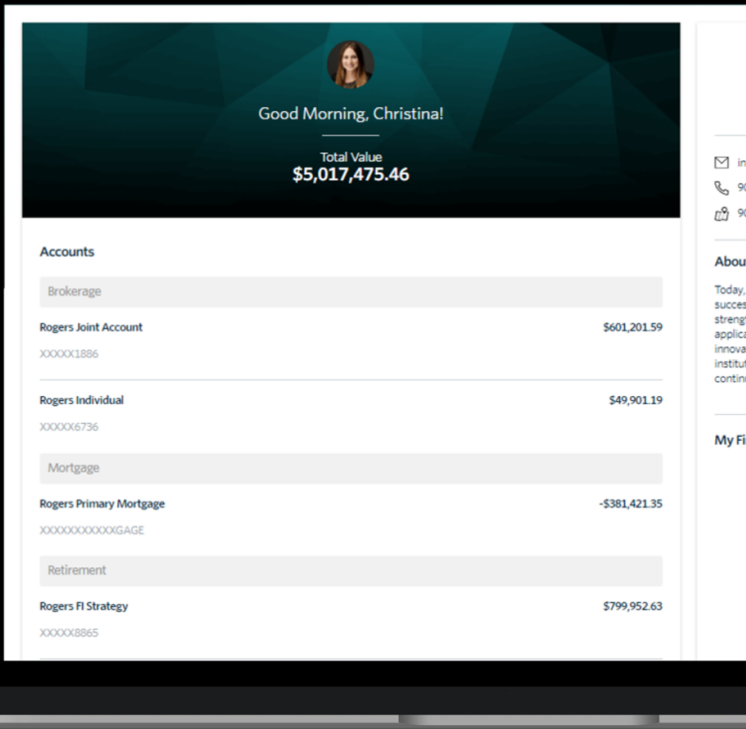

#### GAIN ACCESS TO YOUR PERSONAL FINANCIAL PORTAL TODAY

## 'NEW USER SETUP" EMAIL

- YOU WILL RECEIVE A "NEW USER SETUP" EMAIL SIMILAR TO THE EXAMPLE SHOWN HERE.
- THIS EMAIL WILL COME "FROM" OUR FIRM AND A "NO REPLY" EMAIL ADDRESS OF NOREPLY@BDREPORTING.COM.
- INCLUDED IN THIS EMAIL IS A LINK TO SET UP YOUR ACCOUNT. PLEASE CLICK ON THE "SET UP ACCOUNT" BUTTON OR COPY AND PASTE THE FULL URL INTO YOUR BROWSER.

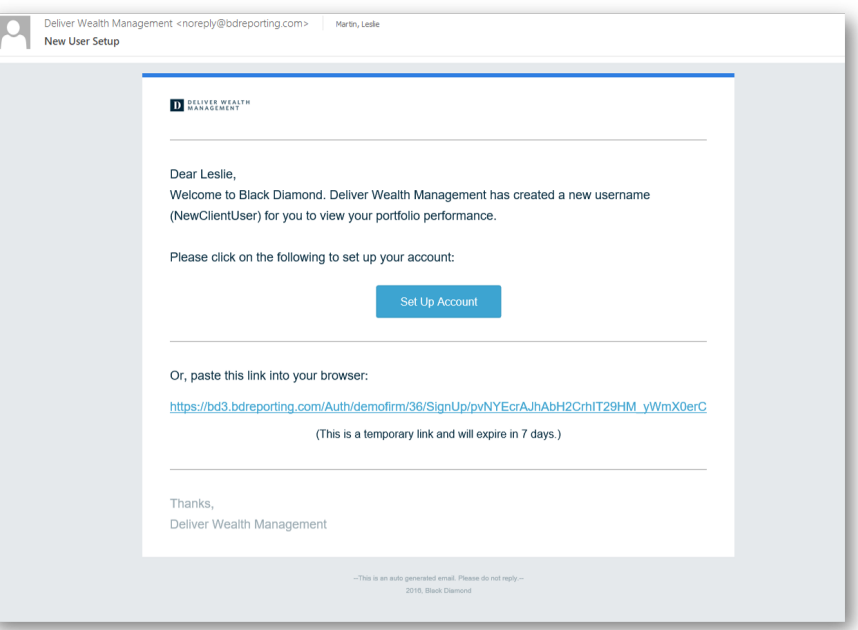

- FOR SECURITY PURPOSES, YOUR SET UP LINK WILL EXPIRE AFTER 7 CALENDAR DAYS.
- . SHOULD THE LINK EXPIRE, LET US KNOW AND WE WILL BE HAPPY TO RESEND THE EMAIL WITH A NEW SET UP LINK

### *Step.02*

## SET SECURITY OUESTIONS

- UPON CLICKING THE LINK WITHIN THE EMAIL (OR COPYING AND PASTING IT INTO YOUR BROWSER), YOU WILL BE PROMPTED TO SET SECURITY QUESTIONS.
- CHOOSE A SECURITY QUESTION FROM THE PREEXISTING LISTS AND SET UP ALL THREE QUESTIONS.
- TO CONTINUE, CLICK "NEXT."

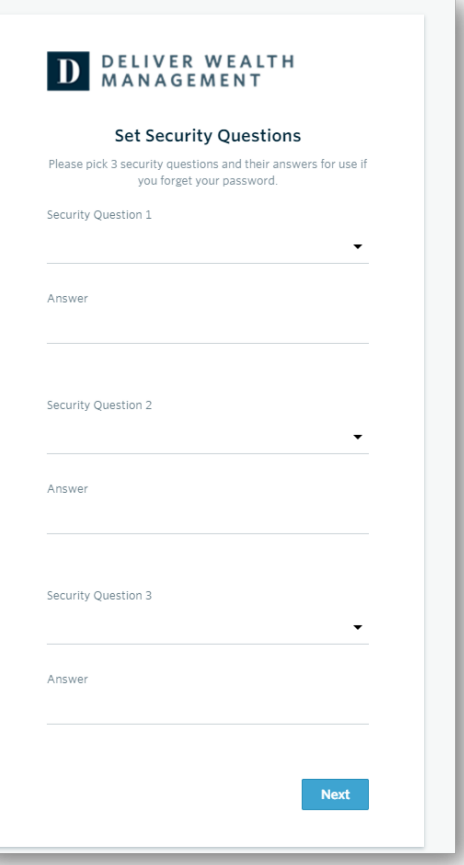

### *Step.03*

## SET PASSWORD

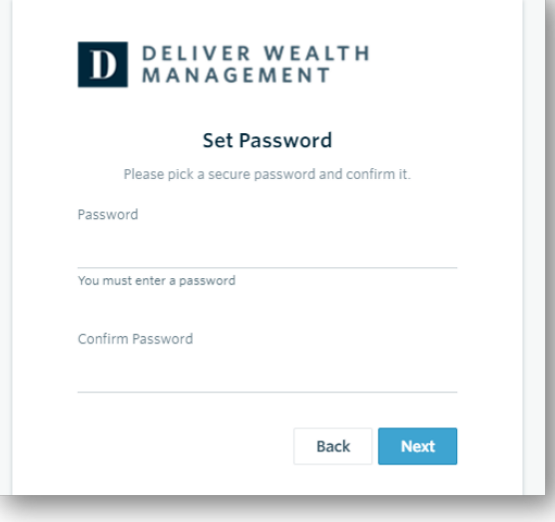

- NEXT YOU WILL NEED TO SET A SECURE PASSWORD.
- PLEASE ENTER A CHOSEN PASSWORD IN THE FIRST FORM FIELD. THEN RE-TYPE YOUR PASSWORD IN THE SECOND FORM FIELD UNDER "CONFIRM PASSWORD."
- . IF YOUR PASSWORD MEETS SECURITY REQUIREMENTS AND MATCHES BETWEEN THE TWO FORM FIELDS, YOU MAY THEN CLICK "NEXT."

### *Step.04*

## APPLICATION TERMS OF USE

#### **Application Terms of Use**

Leslie, you must agree to these terms and conditions to use the website. Please scroll to the bottom of the terms of use in order to accept or decline.

#### Application Terms of Use

This Application Terms of Use (these "Terms") is a legal agreement between you, the end user, and Advent Software, Inc., acting through its Black Diamond Performance Reporting division, and this affiliattes ("Black Diamon

Black Diamond makes available its services and related technology under an agreement with its customer (the "Customer Agreement") and, pursuant<br>to such Customer Agreement and subject to these Terms, may make available cert

person or entity, is a beneficiary, intended or otherwise, of the Customer Agreement.<br>By cliching the "Accepts" button or accessing or using Black Diamond As A fa<sup>26</sup> stren-current version of the proprietary application lo

use of the Application following these changes means that you accept the revised Terms.<br>If you do not want to agree to these Terms, you should click the "Decline" button and immediately cease your access and use of the App

#### 1. Grant of License.

In exchange for your agreement to these Terms, Black Diamond grants you a limited, non-exclusive, non-transferable, revocable license, without right of<br>sublicense, to use the Application solely in the United States and sol

- THE FINAL STEP IS TO READ THROUGH AND ACCEPT THE "APPLICATION TERMS OF USE."
- AFTER ACCEPTING, YOU WILL BE AUTOMATICALLY DIRECTED TO YOUR PERSONALIZED CLIENT PORTAL!

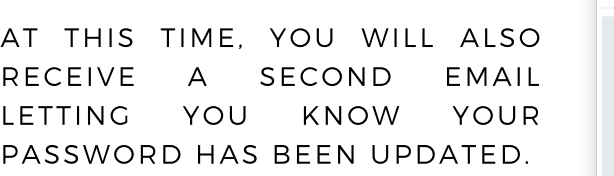

THIS EMAIL WILL ONCE AGAIN COME "FROM" OUR FIRM AND A "NO REPLY" EMAIL ADDRESS OF NOREPLY@BDREPORTING.COM.

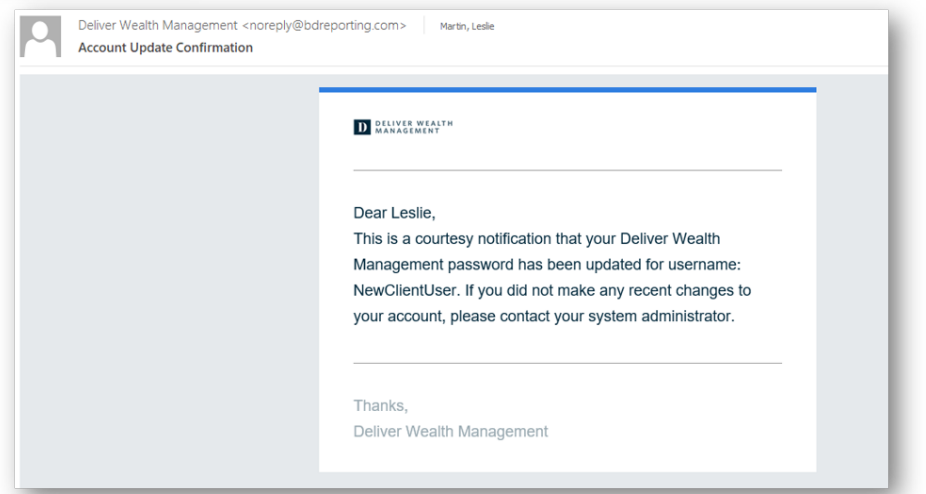

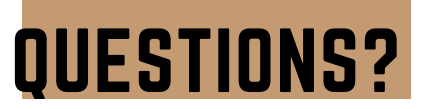

IF YOU HAVE ANY QUESTIONS, PLEASE CONTACT US. WE ARE ALWAYS HERE FOR YOU!

> 509.458.5373 INFO@FINANCIALFORUM.IO WWW.FINANCIALFORUM.IO

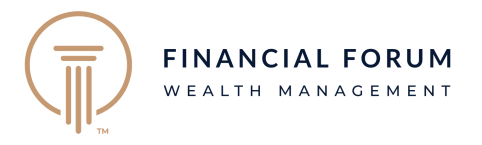